**Support 1-844-888-7446 support@smartsign2go.com**

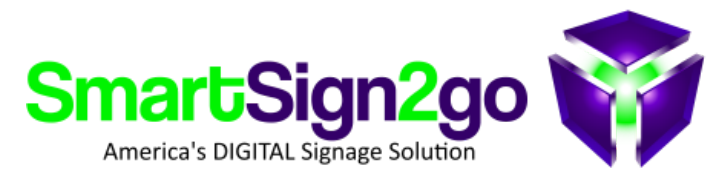

# **Quick Start Guide**

**Thank you and congratulations on your purchase of the SmartSign2go system!**

We know you'll have a lot of fun putting this system to great use in your enterprise! Please follow these easy steps to get start **and remember that we are eager to take your call to assist you along the way!**

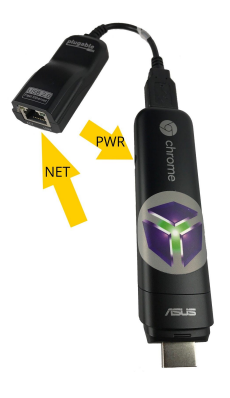

- **a. ETHERNET CABLE? If you'll be using a hardwired ethernet connection then your player is ready to install (using the included USB to Ethernet adapter).**
- b. WiFi? If you already gave us your WiFi info when you ordered your player then you are ready to install. :)

If we still need to configure WiFi then there are two methods:

#### **FIRST THING'S FIRST: HOW WILL YOU BE CONNECTING TO THE INTERNET?**

- **1. Connect the player to any working router with the included ethernet cable and call us.**
- 2. OR do it yourself with a wireless keyboard and mouse after it is installed at the TV (see 3C).

Option 2: If your TV doesn't have enough space near the HDMI port then you can use the included HDMI extension cable and **then use the included velcro to secure the player to the back of your TV!**

> **NOTE:** Position the player to where you can get to the power *plug (for the rare case when you need to reboot it).*

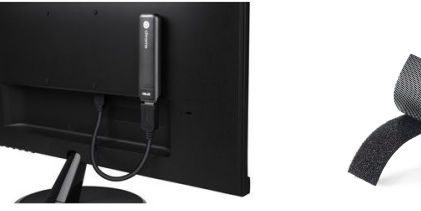

## **STEP 2 - CONNECTING AUDIO/VIDEO**

- 1. Ethernet Connect the included ethernet cable between the player (via included adapter) and your network jack. **2. WiFi**
	- **i. If we already configured WiFi for you then you're ready to go.**
	- **ii. To configure it yourself do the following:**
		- **1. Connect a wireless keyboard and mouse**
		- 2. Plug the player into power and as it is booting up press CTRL+ALT+S at the white Playr screen.
		- **3. Click on the time in the lower-right of the screen.**
		- **4. Select network and choose your WiFi network and enter your password.**
		- **5. Disconnect power and reconnect (reboot) once more and it should begin playing your signage!**

**Option 1: Plug the player directly into your TV's HDMI port.**

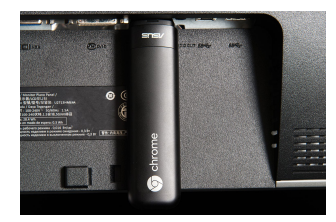

## **STEP 3 - CONNECTING INTERNET**

#### **STEP 4 - CONNECTING POWER**

#### *Note: There is no power button on this player.* **:)**

First turn the TV on and be sure that it is tuned to the input that you plugged the player into. For example, if you plugged it int **HDMI 1, then press "Input" or "Source" with your TV remote until you see HDMI 1 highlighted.** Next, connect the player to power. If the picture is shrunk, try rebooting the player. If it is still shrunk then use the "aspect" or

"shape" button on your TV's remote to choose "Just" or "Fit" or whichever one reveals the full screen.

*At this point your sign should begin playing.*  If not, please give us a call so that we can help you! *1-844-888-7446* 

#### **STEP 5 - LOG-IN!**

Go to [www.SmartSign2go.com](http://www.smartsign2go.com/) and click "Log-in." Enter the user credentials that we e-mailed you after configuration. Once inside the dashboard, look to the upper right for our library of "how to" videos. Please reach out to us for help along the way!

**Enjoy your Smart Sign!**